- Edebyatblog.com'a kaydoldulduktan sonra sol üst kısımda bulunan menüden kullanıcı adınızın üzernde tıklayarak yönetim paneline ulaşabilirsiniz.
- Yönetim paneline girerek gönderi ekle kısmındaki seçenekler arasından (Makale, Sıralama Listesi Ve Kitap Bölümleri, Bilgi [Yarışması,](https://edebiyatblog.com/admin/add-post?type=trivia_quiz) Kişilik Testi, Video, Müzik) yayımlayacağınız yazıya uygun olan seçeneği seçip gerekli alanları doldurarak yazınızı paylaşabilirsiniz.

## M[akale](https://edebiyatblog.com/admin/add-post?type=article)

Hikaye, şiir, deneme, makale, eleştiri ve benzeri türden gönderilerinizi bu seçenek üzerinden siteye rahatça yükleyebilirsiniz.

# <u>Sıralama Listesi Ve Kitap [Bölümler](https://edebiyatblog.com/admin/add-post?type=sorted_list)i</u>

Bu kısımda liste oluşturabilir, sıralı veya bölümlere ayrılmış içeriklerinizi yazabilirsiniz.

# <u>Bilgi [Yarışması](https://edebiyatblog.com/admin/add-post?type=trivia_quiz)</u>

Bu kısımda soru listeleri hazırlayarak paylaşım yapabilirsiniz.

# Kişilik Testi

Bu kısımda daha detaylı sonuçlar alabileceğiniz dallara ayrılmış soru listeleri hazırlayarak paylaşım yapabilirsiniz.

### Vdeo

Bu kısımda beğendiğiniz videoları kullanıcılarla paylaşabilirsiniz.

### Müzik

Bu kısımda beğendiğiniz müzikleri kullanıcılarla paylaşabilirsiniz.

#### Makale

#### Başlık

Başlık

SEF Link (Boş bırakırsanız, otomatik olarak oluşturulur.)

**SEF Link** 

#### Özet & Açıklama (Meta Etiketleri)

Özet & Açıklama (Meta Etiketleri)

#### Anahtar Kelimeler (Meta Etiketleri)

Anahtar Kelimeler (Meta Etiketleri)

#### Görünülürlük

add a tag

(Etiket yazıp enter tuşuna basın)

İsteğe Bağlı URL

İsteğe Bağlı URL

Yayımlayacağınız içeriğin başlığını giriniz.

Otomatik doldurulacaktır boş bırakınız.

Metnizizi kısaca anlatan öne çıkan kısa bir yazı

İçeriğinizle ilgili anahtar kelimeleri yazınız. (Yazdığınız kelimelerin arasına (,) koyunuz.) (Örn: kalem, kitap, defter)

İçeriğinizle ilgili etiketler (#) işareti kullanmadan yazınız. Anahtar kelimelere girdiğiniz sözcükleri yazabilirsiniz.

Yazınızın sonunda görünmesini istediğiniz bir linki ekleyebilirsiniz.

## Sıralama Listesi Ve Kitap [Bölümleri](https://edebiyatblog.com/admin/add-post?type=sorted_list)

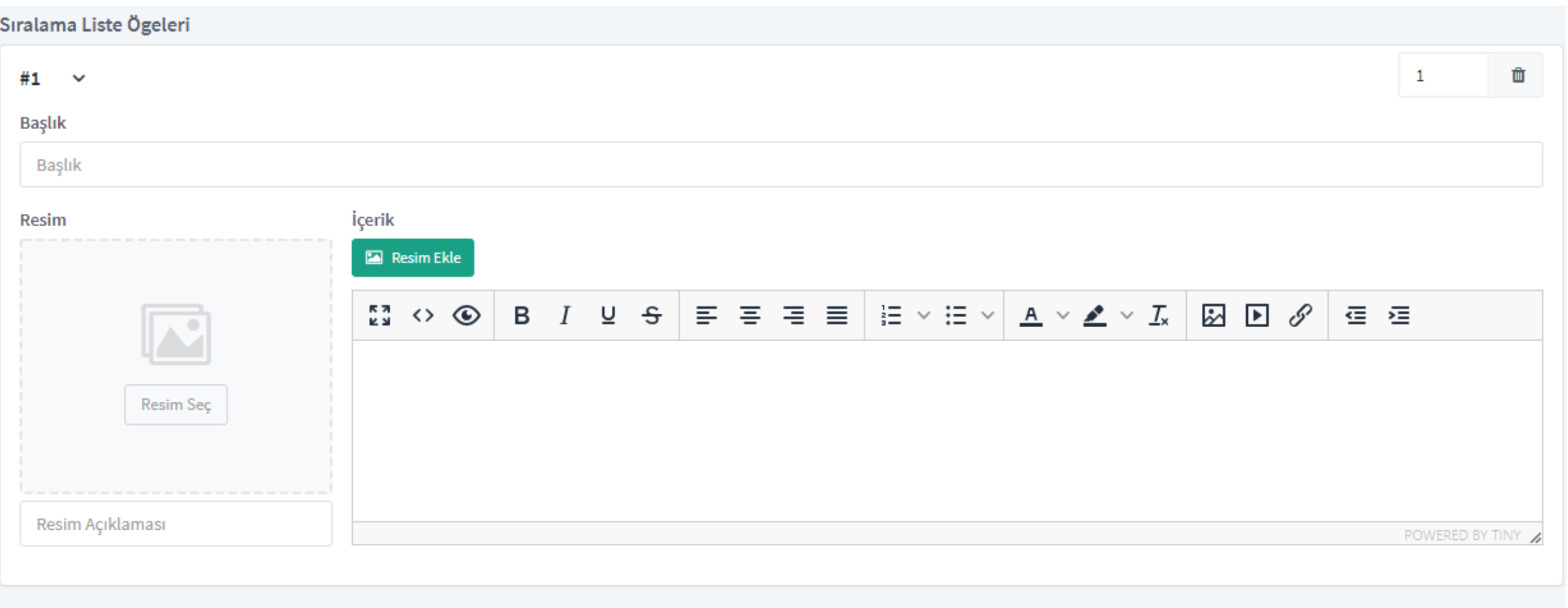

Her bölüm için buradan resim ekleyebilirsiniz.

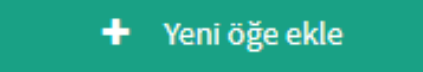

Yeni bölüm eklemek için "Yeni öge ekle" butonuna basınız.

Listeye veya bölüme vermek vermek istediğiniz başlığı giriniz.

İçeriğinizin metnini buraya giriniz.

#### Bilgi [Yarışması](https://edebiyatblog.com/admin/add-post?type=sorted_list)

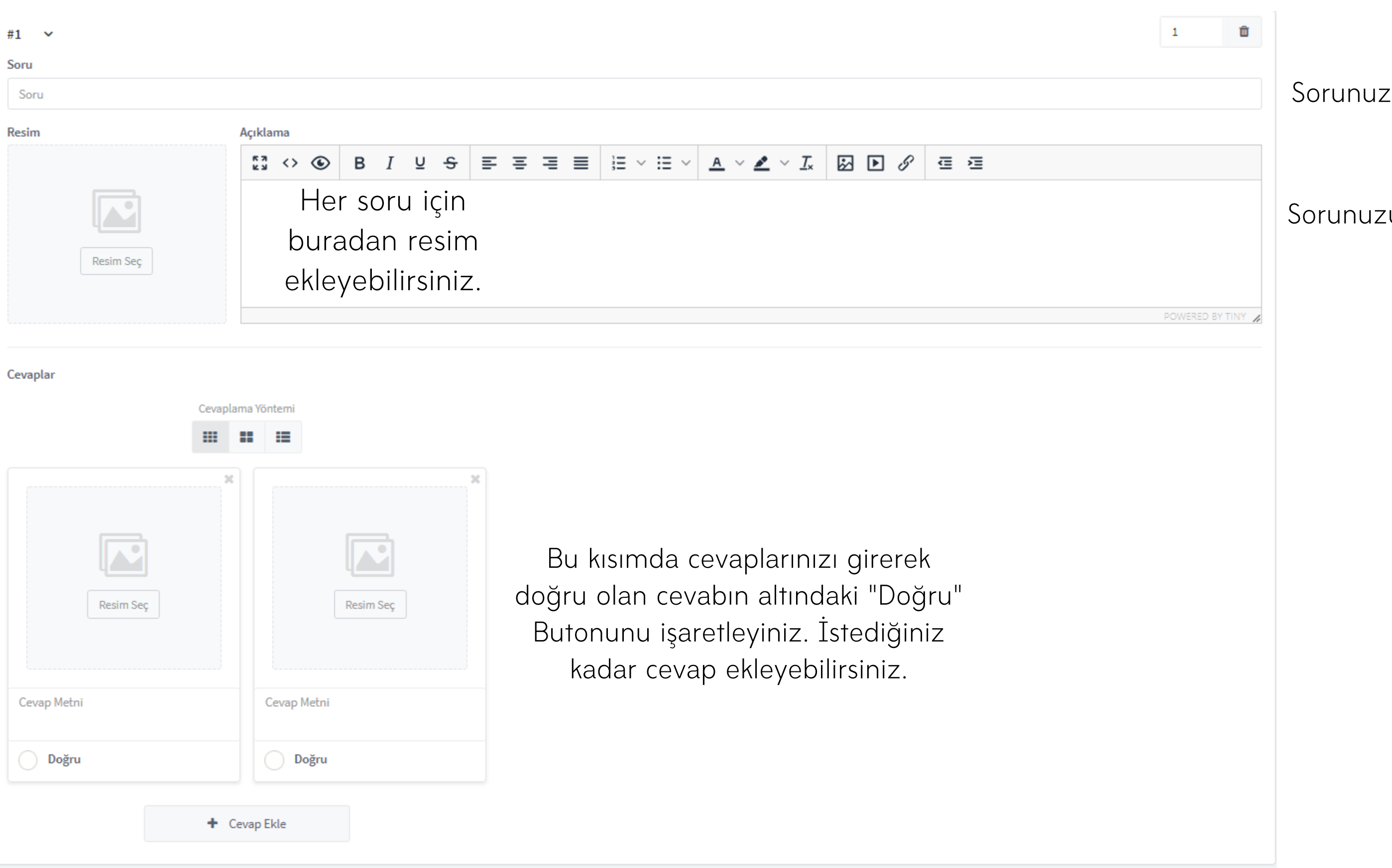

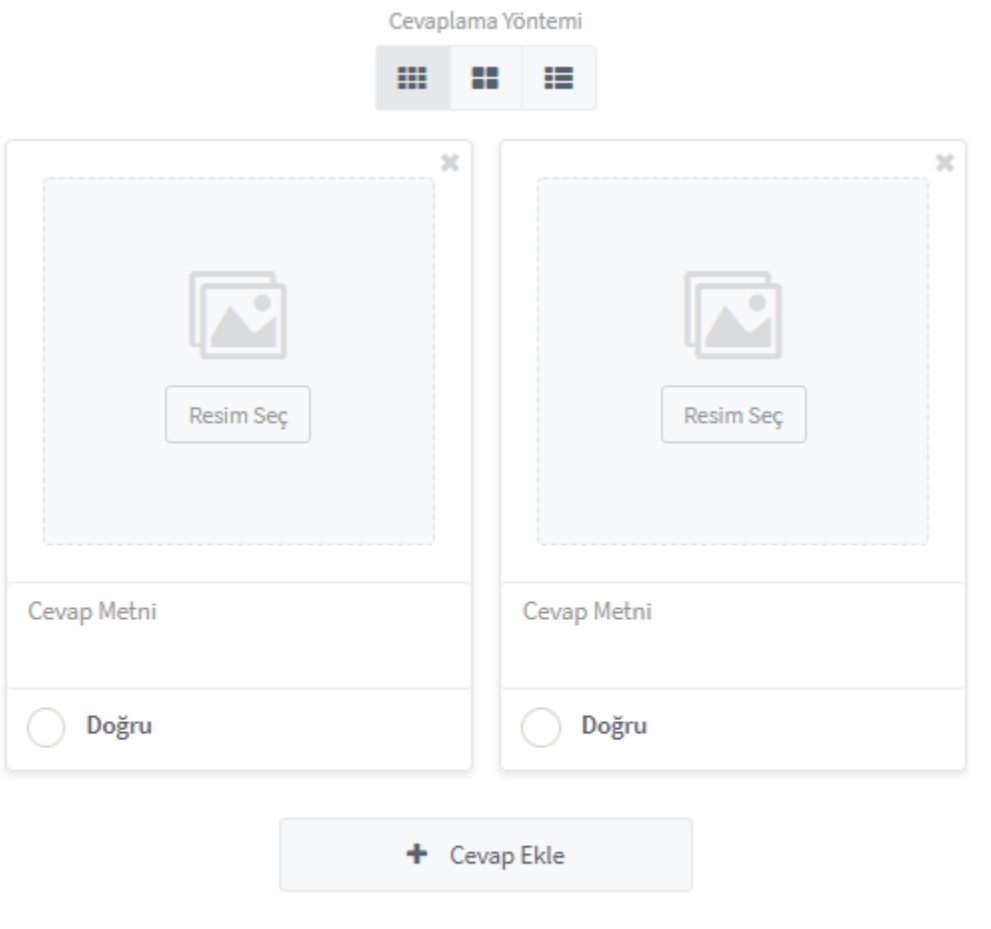

 $\bullet$  Soru ekle

zu buraya giriniz<mark>.</mark>

#### zun içeriğinin metnini buraya giriniz.

#### [Kişilik](https://edebiyatblog.com/admin/add-post?type=sorted_list) Testi

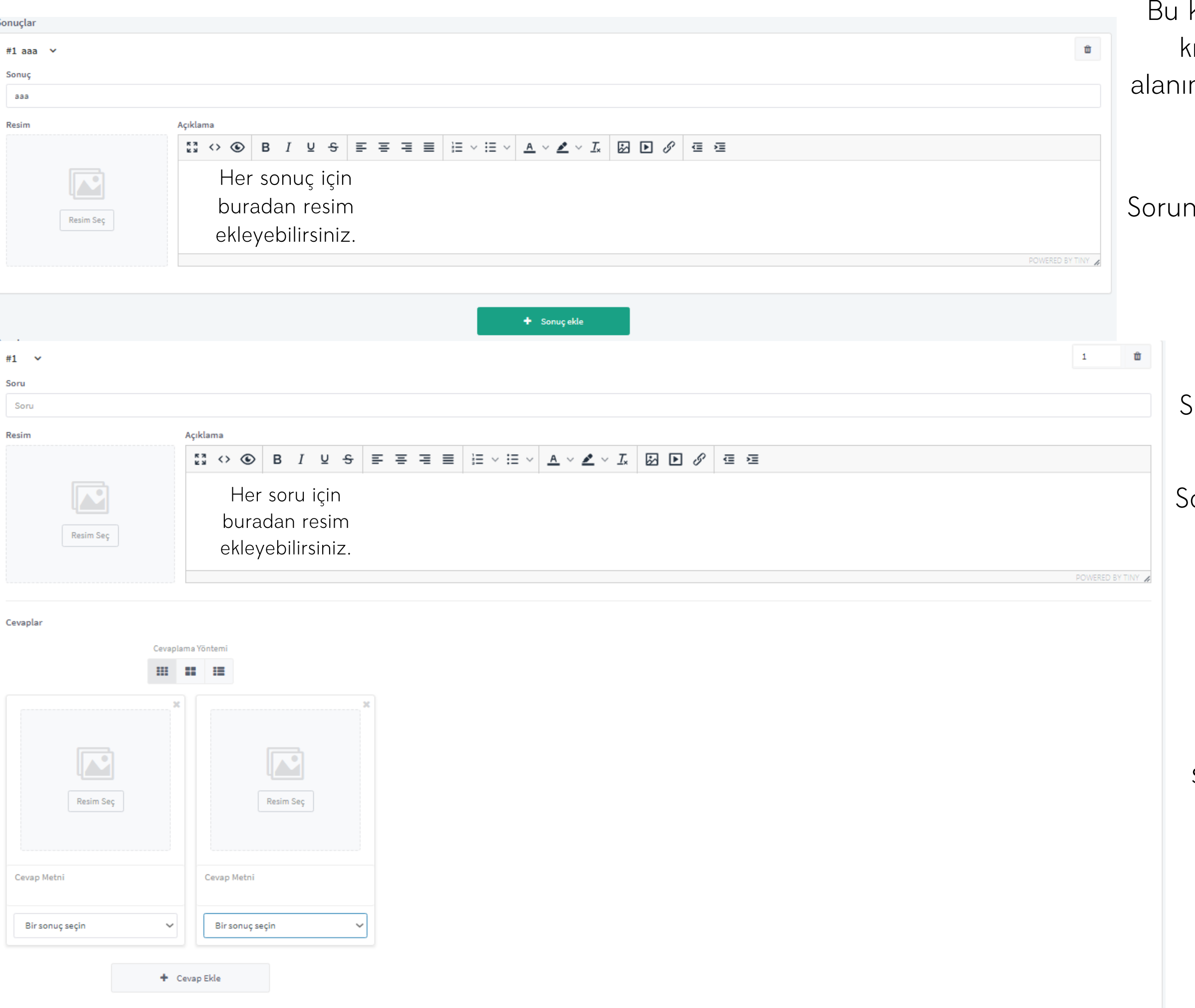

kısımda sonuçlar ekleyerek alt isimda bulunan cevaplama ndan oluşturduğunuz cevapları seçebilirsiniz.

nuzun içeriğinin metnini buraya giriniz.

Sorunuzu buraya giriniz.

orunuzun içeriğinin metnini buraya giriniz.

Bu kısımda cevap metnini girerek üstten oluşturduğunuz cevapları seçeneklerde işaretleyebilirsiniz. Daha detaylı bir sonuç çıkarabilirsiniz.

#### [Video](https://edebiyatblog.com/admin/add-post?type=sorted_list)

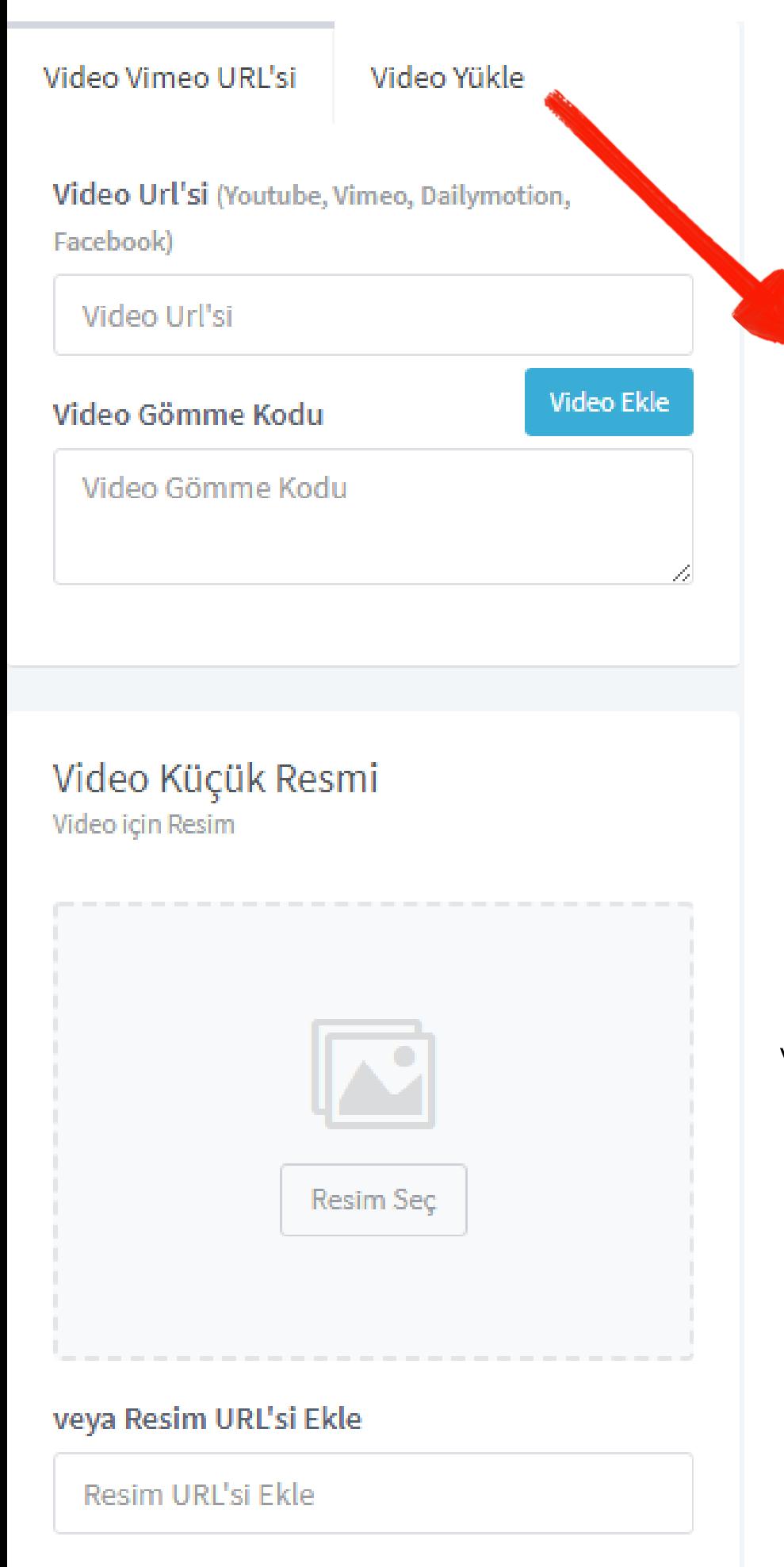

Videonuyu isterseniz Youtube, Vimeo, Dailymotion, Facebook gibi platformlarda paylaşarak siteye ekleyebilirsiniz. Eklerken (video url'si) yazan kısma (Youtube, Vimeo, Dailymotion, Facebook) linklerini ekleyerek mavi "Video ekle" tuşuna basmanız yeterlidir.

Telefon, tablet ve bilgisayarınızdaki videoları "Video Vimeo URL'si" yazan kısmın yanındaki "Video ekle" kısmından ekleyebilirsiniz.

Video Küçük Resmi otomatik olarak getirilecektir isterseniz farklı bir resim de ekleyebilirsiniz.

## [Müzik](https://edebiyatblog.com/admin/add-post?type=sorted_list)

#### Müzik Dosyaları

Müzik Seç

Seslerinizi seçin ve çalma listenizi oluşturun

Sağ kısımda bulunan müzik seç butonuna tıklayınız.

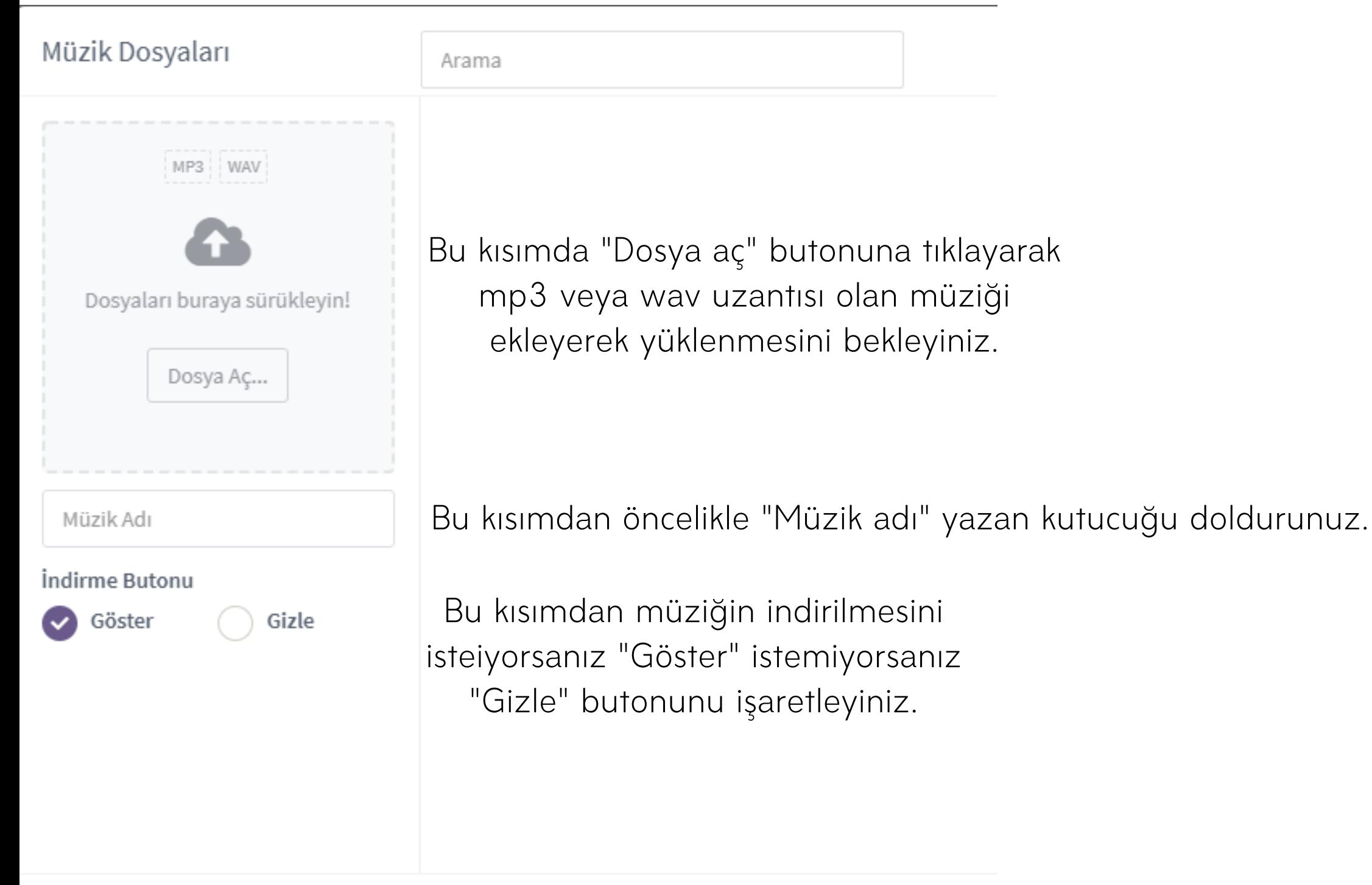

Youtube'da olan herhangi bir şarkıyı uygun uzantıda indirmek için

https://mp3-youtube.download/tr/audo-better-converter

Bu siteyi kullanabilirsiniz.

#### [Anket](https://edebiyatblog.com/admin/add-post?type=sorted_list)

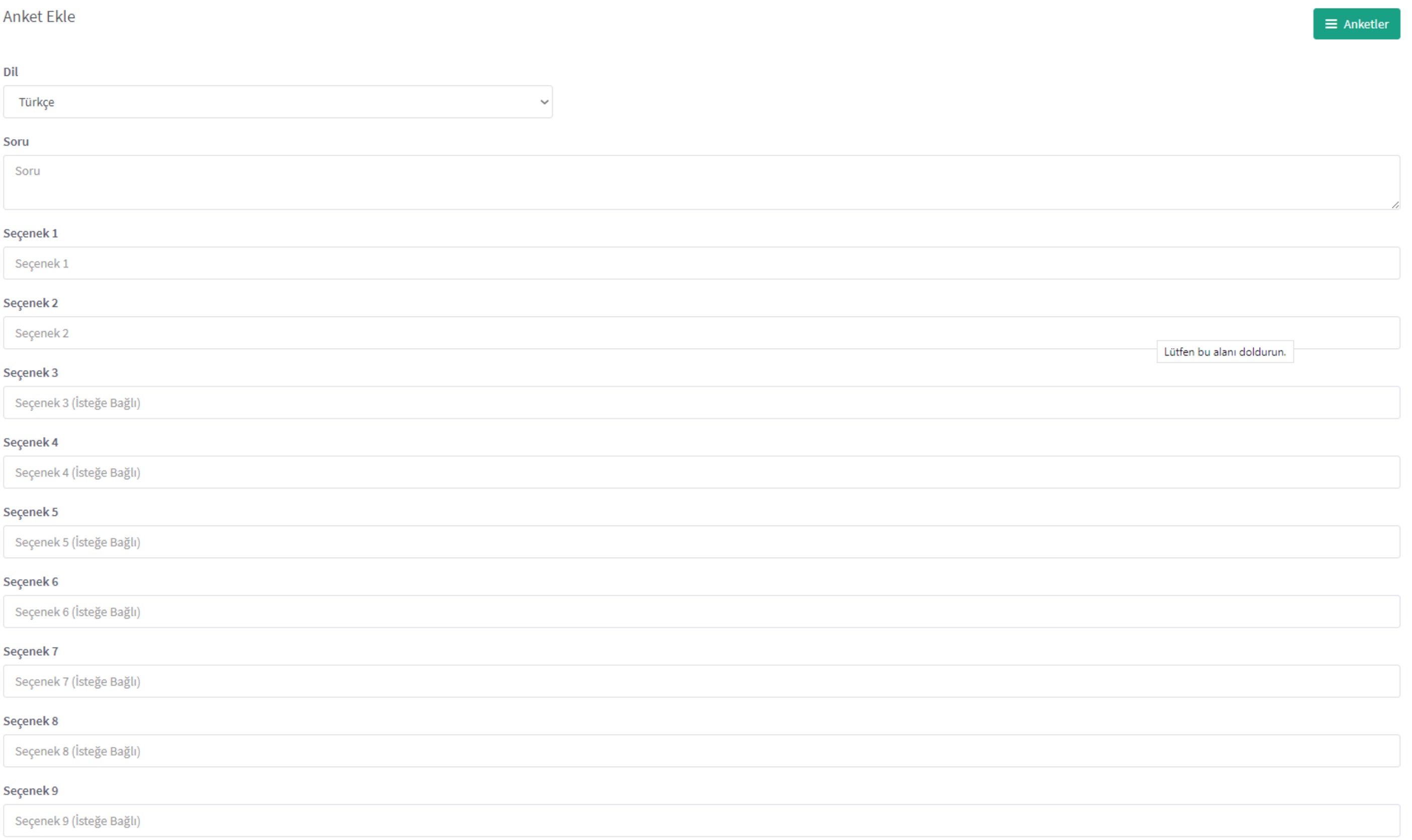

Sorunuzu buraya giriniz. Anket cevaplarını giriniz. Anket cevaplarını giriniz. Anket cevaplarını giriniz. Anket cevaplarını giriniz. Anket cevaplarını giriniz. Anket cevaplarını giriniz. Anket cevaplarını giriniz. Anket cevaplarını giriniz. Anket cevaplarını giriniz.

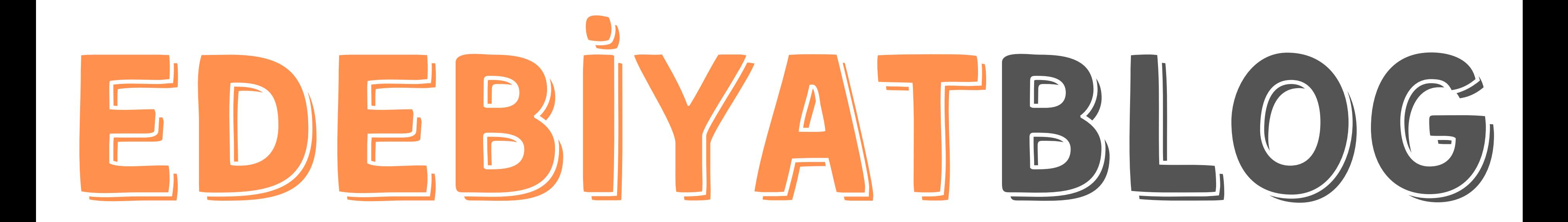